# Twilio and Ward Notification Pager

What is needed to work with ward notification pager

## Sign up for an account with twilio

Twilio is a transport service to send text messages.

- Its free to get started
- Its a service that is charged per text message from \$0.0075
- Funding frequency depends on usage.

#### Twilio - Buy a local number first

When you sign up you can should buy a local number first you can do this by:

You can search for your local number and buy a number, its \$1 a month and this will be the number your members will see when sending messages

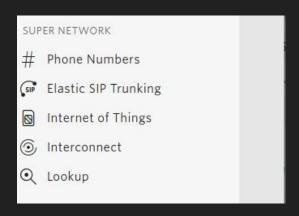

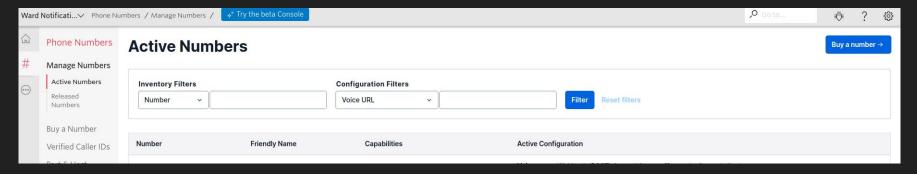

### Get your project credentials

After sign up name your ward/click on ward name. If you go to dashboard you should see the following info that ward notification pager will need

- Account SID
- Auth Token
- Phone Number( you have purchased)

You will plug these in to ward notification pager, the application only uses this info to send messages, and get account balance. It is not used to fund your account you must do that separately.

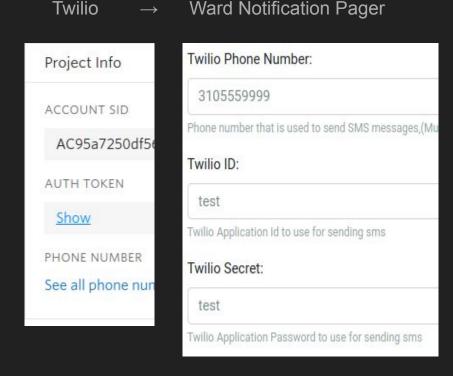

# Remove test mode from ward notification pager and connect to twilio webhook

First thing to do is remove test mode to actually send text messages. This will show a call back url that you need to paste to your phone number inbound callback. This will allow you to receive messages in the application.

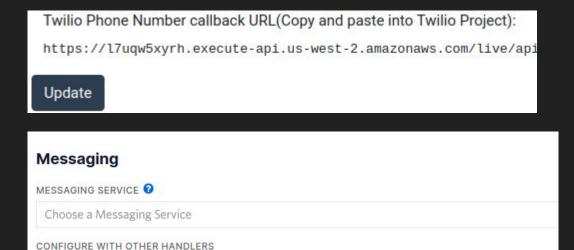

https://I7ugw5xyrh.execute-api.us-west-2.amazonaws.com

Webhooks, TwiML Bins, Functions, Studio, or Proxy

A MESSAGE COMES IN

PRIMARY HANDLER FAILS

Webhook